S!メール/SMSを転送する

## $\boxed{1}$

S!メール/SMS詳細画面で [転送]

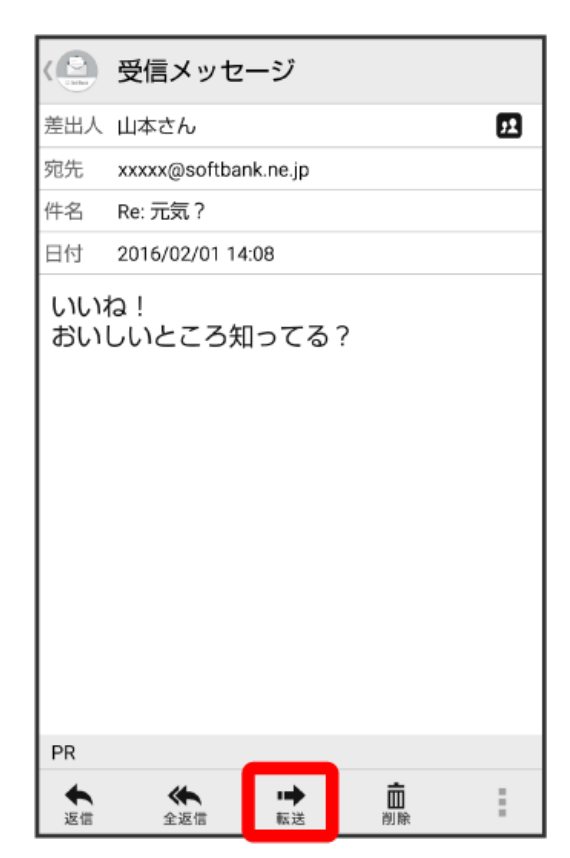

・メール一覧画面で対象のメールを右にフリックして 転送 をタップしても、同様の操作が行えます。

## $\overline{2}$

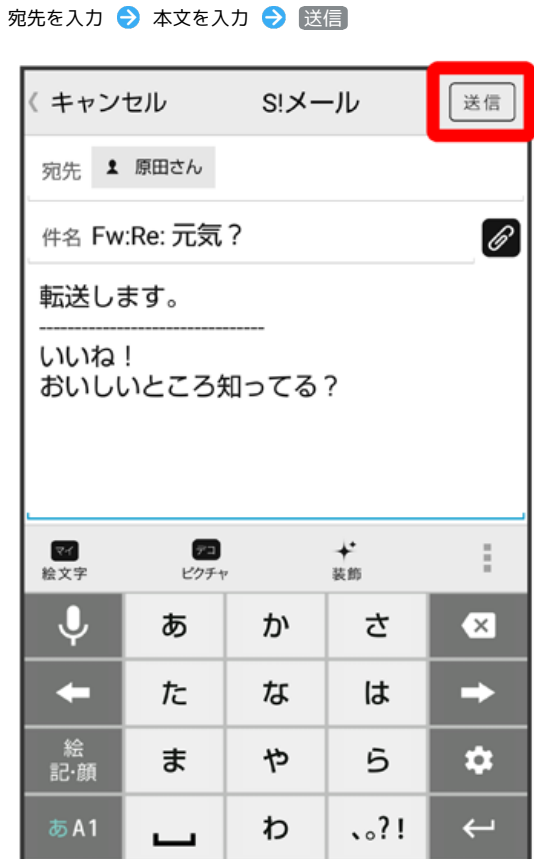

## <mark>※</mark> メールが転送されます。

・お使いの機種によっては、送信確認画面が表示される場合があります。送信確認画面が表示されたときは、 送信 をタップしてください。